## **BD Pathway Tutorial**

- 1. Turn on system and explain OH&S
- 2. Install Objective
- 3. Install Sample holder and slide/plate
- 4. Setup  $\rightarrow$  Geometry  $\rightarrow$  Assign Objective
- 5. Select existing Lightpath and press edit, explain lightpath and flatfield correction. (also show Lightpath menu under Setup menu)
- 6. Open Multiwell plate menu and select suitable single well.
- 7. Select Eyepiece Viewing mode
- 8. Select Lightpath from Main menu shortcut and open shutter
- 9. Focus then close shutter and eyepiece.
- 10. Open Dye Setup menu and explain signal optimisation and segmentation, optimise RGB dyes and setup segmentation for DAPI nucleus.
- 11. Setup  $\rightarrow$  Auto-ROI menu, test nucleus segmentation.
- 12. Open probe cycle menu and create probe cycle using RGB dyes.
- 13. Open Macro menu, create autofocus and RGB macro and run.
- 14. Open Multiwell menu, select 2 wells, create compound macro using RGB and run
- 15. Open Z-stack menu and test with 5 level stack.
- 16. Create compound Z-stack macro using RGB multiwell macro and run
- 17. Open Montage menu and test with 2x2 montage
- 18. Create compound montage macro using RGB multiwell macro and run
- 19. Open Assay Launcher and explain use.
- 20. Setup  $\rightarrow$  XYZ menu, explain custom position definition and use through macro menu.

## **Menu Explanations**

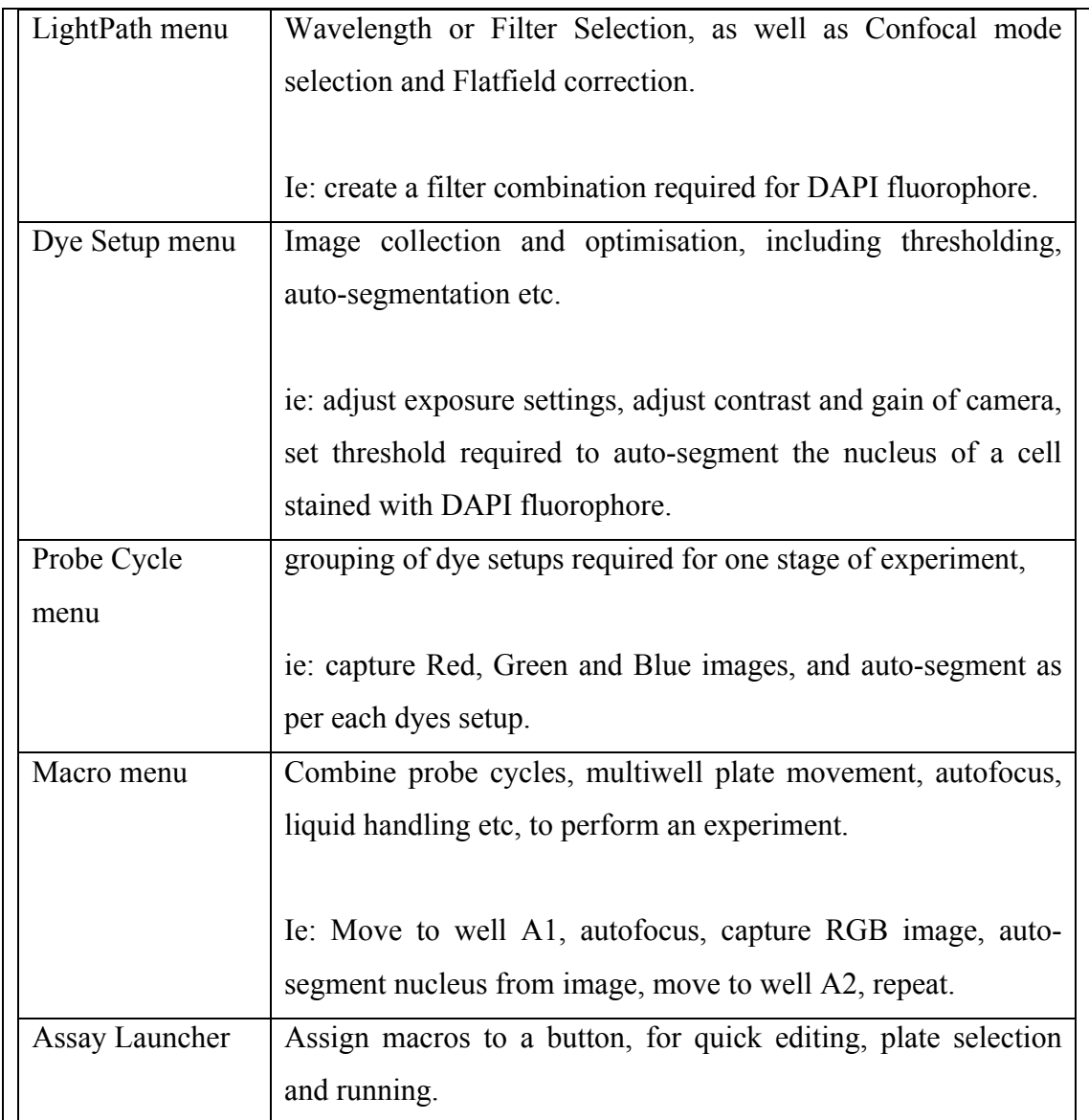